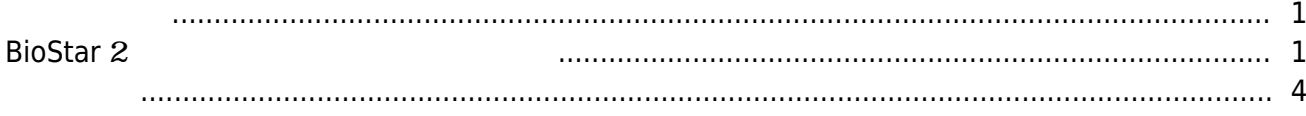

, [BioStar 2](http://kb.supremainc.com/knowledge/doku.php?id=tag:biostar_2&do=showtag&tag=BioStar_2),

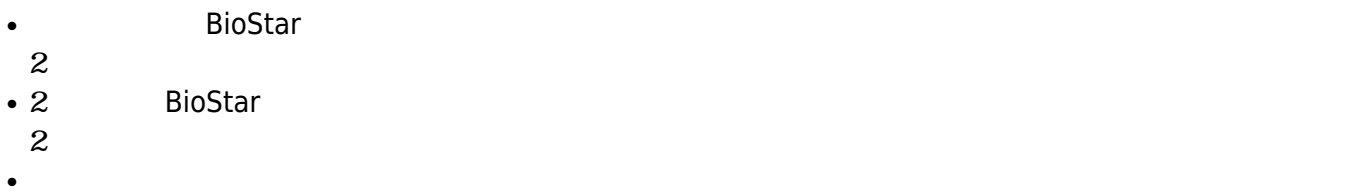

# <span id="page-1-1"></span>**BioStar** 2

1. **ユーザー**タブに移動した後、ユーザー追加ボタンをクリックしてください。 **◎ RE 品 (++ ① RioStar2にっいて ② ヘルプ** BioStar 2 Administrat<br>(2017)  $\blacksquare$ すべてのユーザー  $\boxed{|\mathbf{x}||\mathbf{x}|}\boxed{1}$  <br>  $|\mathbf{1}||\mathbf{1}||\mathbf{x}||\mathbf{x}|\boxed{50\,\mathrm{i}\bar{\mathbf{x}}\,\mathbf{v}}$  $\boxed{\cdots}$  $_{\rm 10}$  $^{\tt \#}$ م<br>أ-د  $\overline{a}$  $\pm \tau \sim \tau \sigma \tau - \tau$ œ  $\tau$  < c  $\sigma$  =  $\tau$  -Administrato

<span id="page-1-0"></span> $3$ 

2.

## および**ID**です。

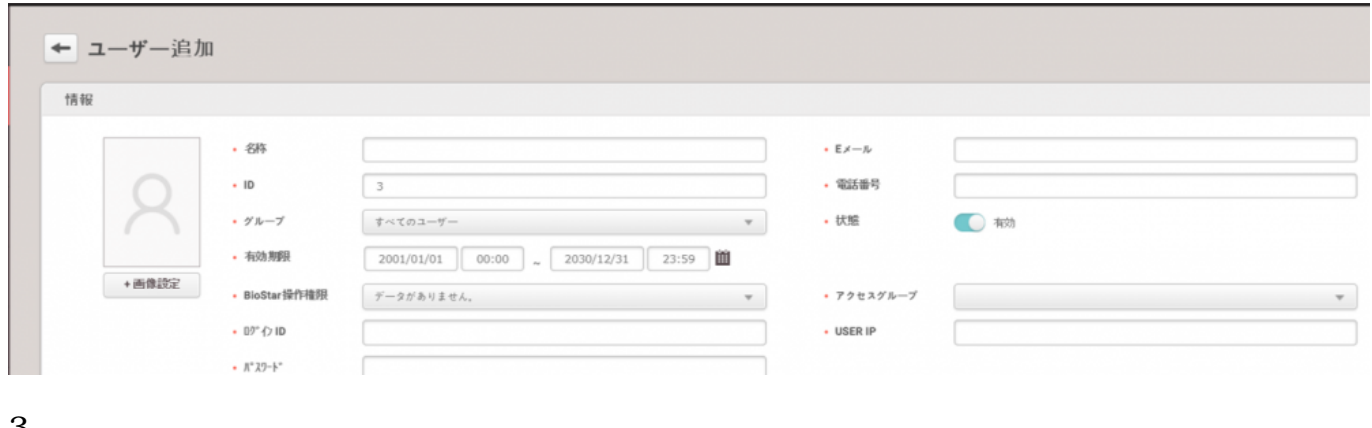

 $4$  $80$ 

3.

登録する認証情報を選択してください。PIN

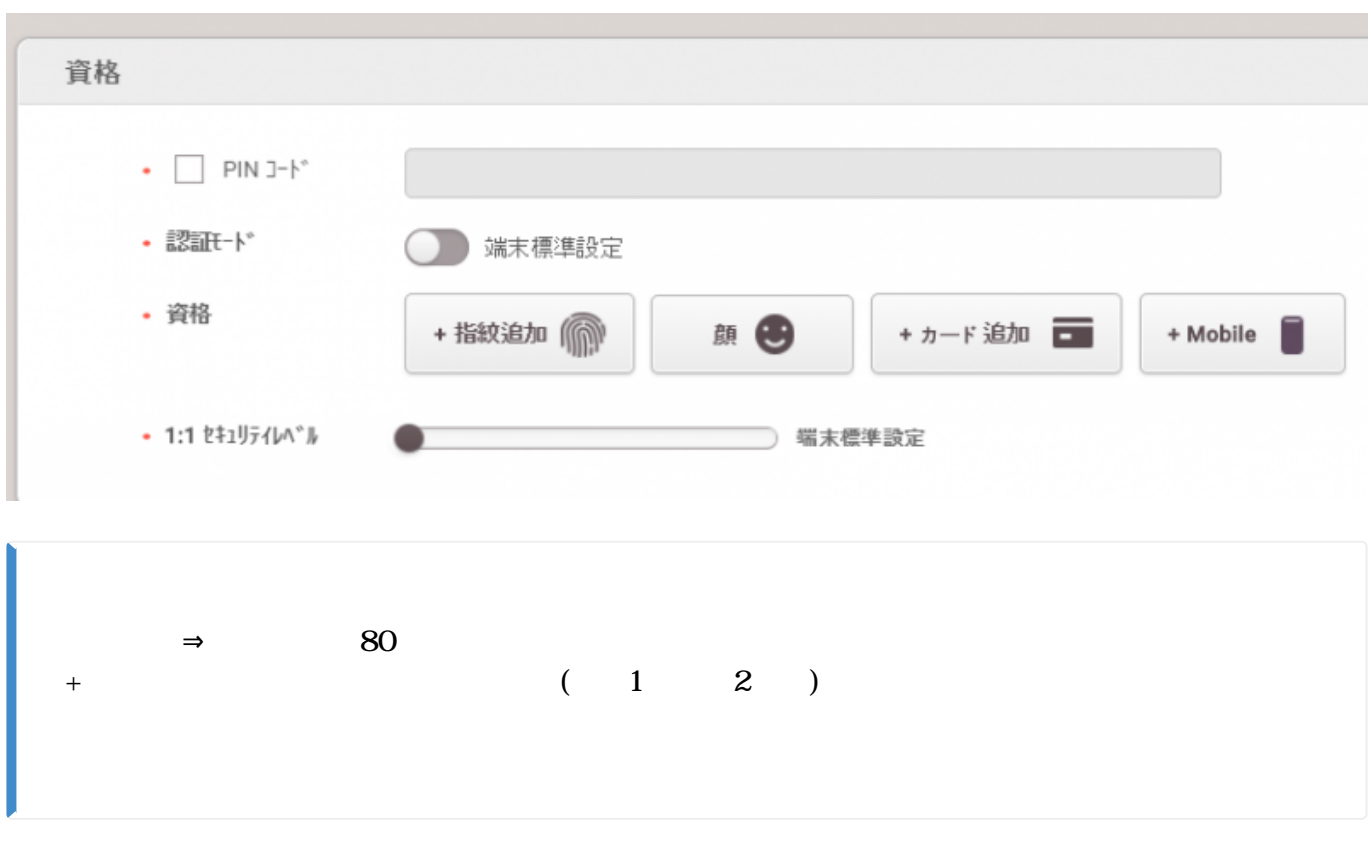

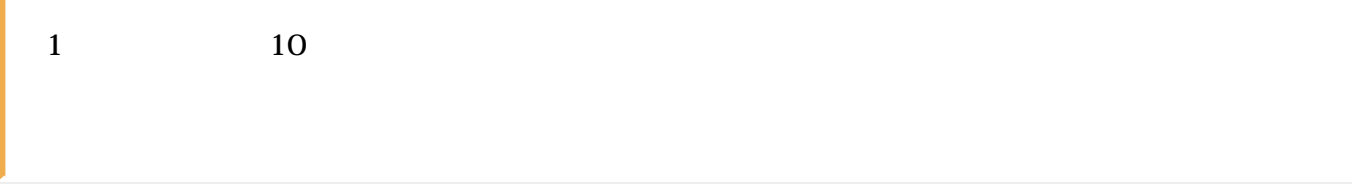

### 2021/10/05 14:31 3/4

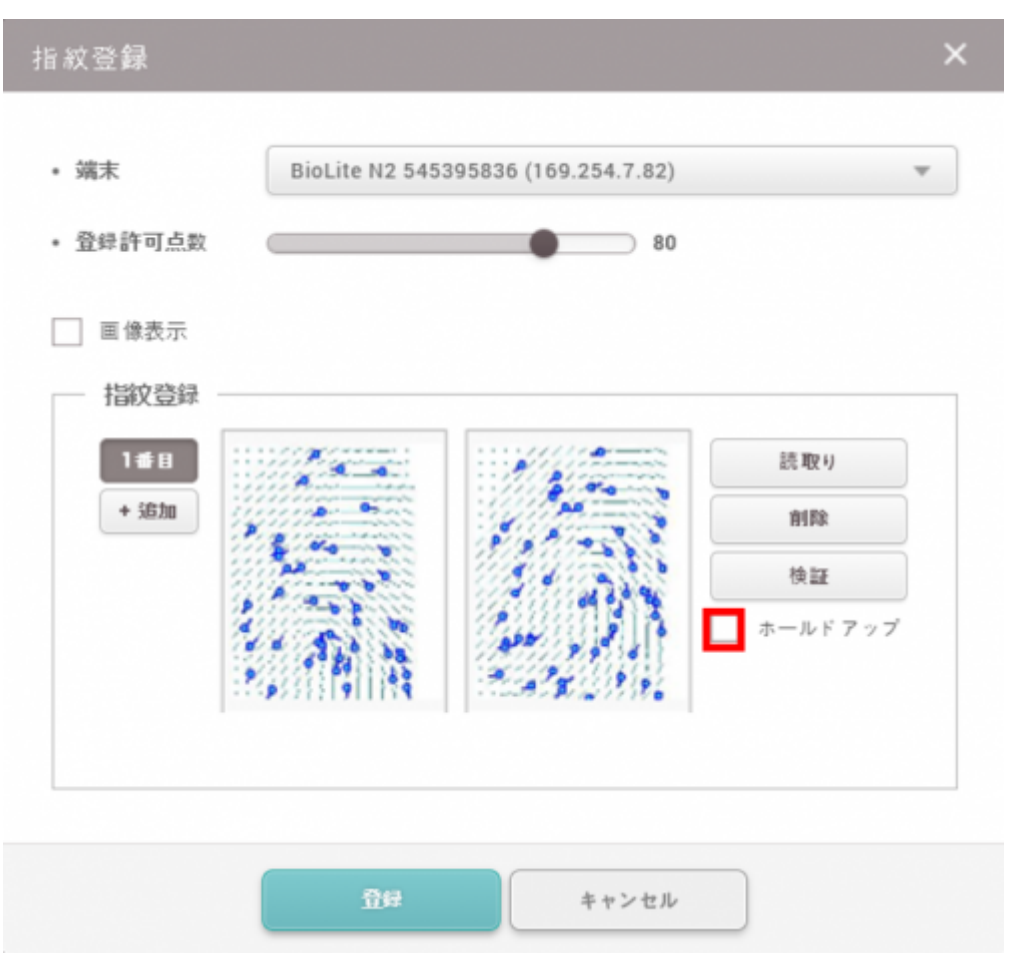

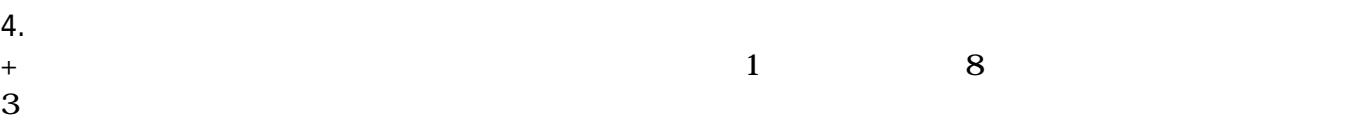

- $\bullet$
- $\bullet$  $\bullet$

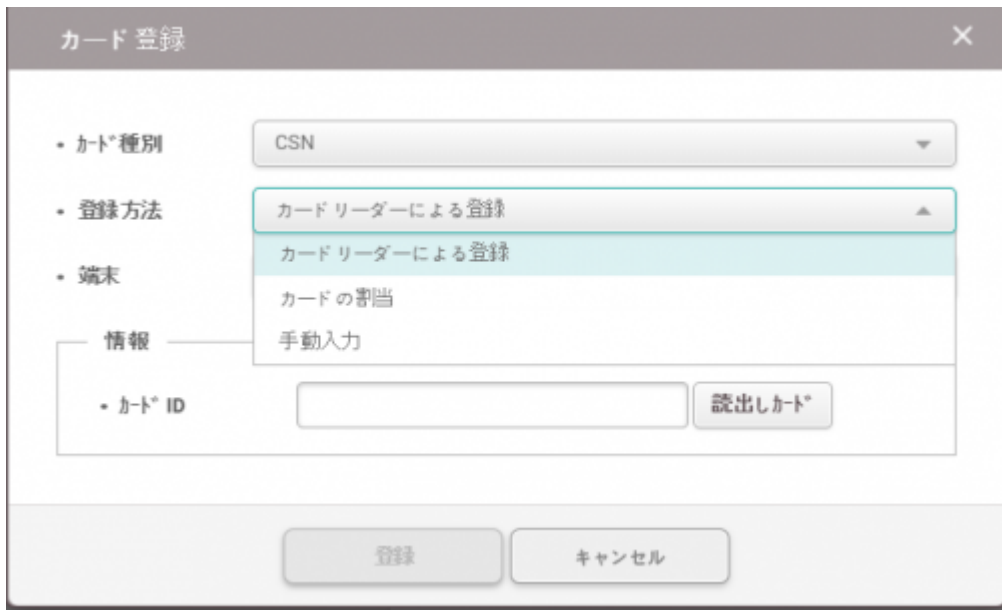

### 2021/10/05 14:31 4/4

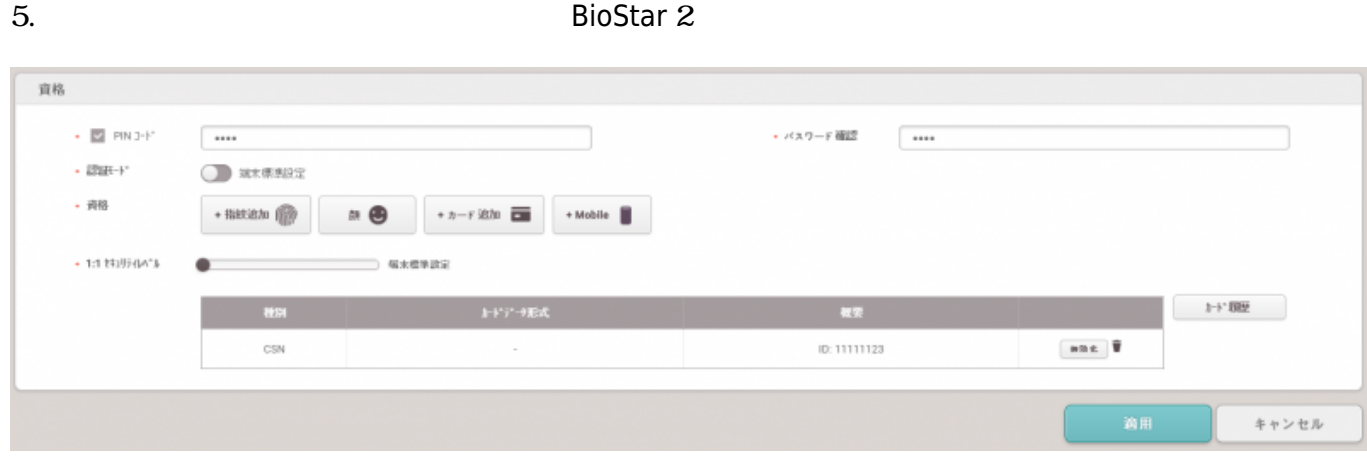

6.

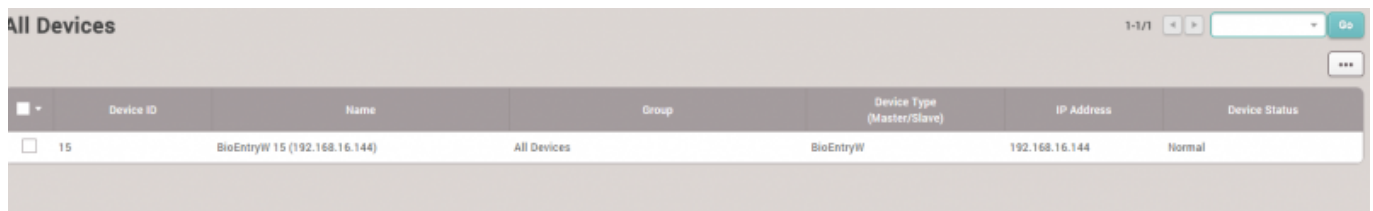

## <span id="page-4-0"></span>[addnewuser.mp4](http://kb.supremainc.com/knowledge/lib/exe/fetch.php?cache=&media=en:addnewuser.mp4)

From: <http://kb.supremainc.com/knowledge/> -

## Permanent link:

**[http://kb.supremainc.com/knowledge/doku.php?id=ja:how\\_to\\_enroll\\_users&rev=1593569432](http://kb.supremainc.com/knowledge/doku.php?id=ja:how_to_enroll_users&rev=1593569432)**

Last update: **2020/07/01 11:10**